**Microsoft** 

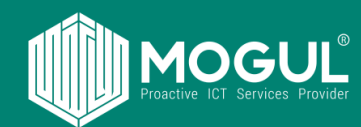

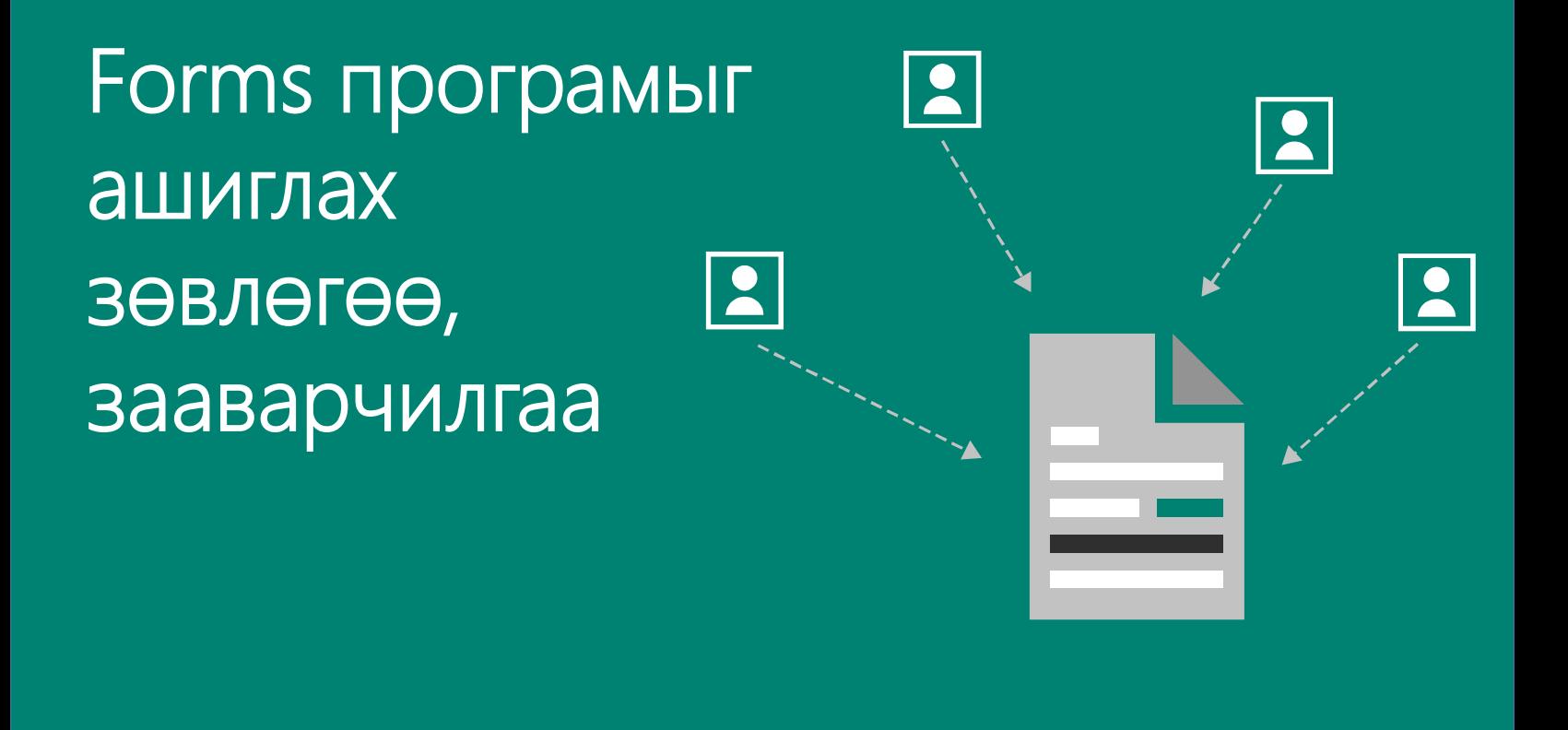

*Forms програм нь судалгаа авах, шалгалт авах зориулалттай ба та уг програмын тусламжтайгаар доорх зүйлсийг хийх боломжтой. Үүнд:*

- 1. Байгууллага дотооддоо судалгаа явуулах
- 2. Гадны харилцагч компани эсвэл хэрэглэгч нараас судалгаа авах
- 3. Судалгааг мэйлээр, QR кодоор, линк хандалттайгаар түгээх
- 4. Байгууллага дотоодын сургалт хөгжлийг дэмжихийн тулд шалгалт авах
- 5. Шалгалтын оноо болон зөв хариултыг боловсруулах
- 6. Шалгалт болон судалгааны нэгдсэн тайлан мэдээлэл гарах

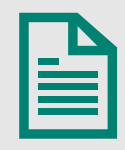

Өөрийн хүссэн загвар мэдээллээр судалгаа/шалгалтын форм боловсруулах

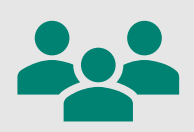

Гадаад болон дотоод хүмүүсээс судалгаа авах

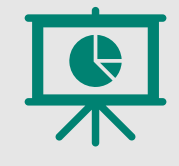

Үр дүнтэй тайлан гаргах

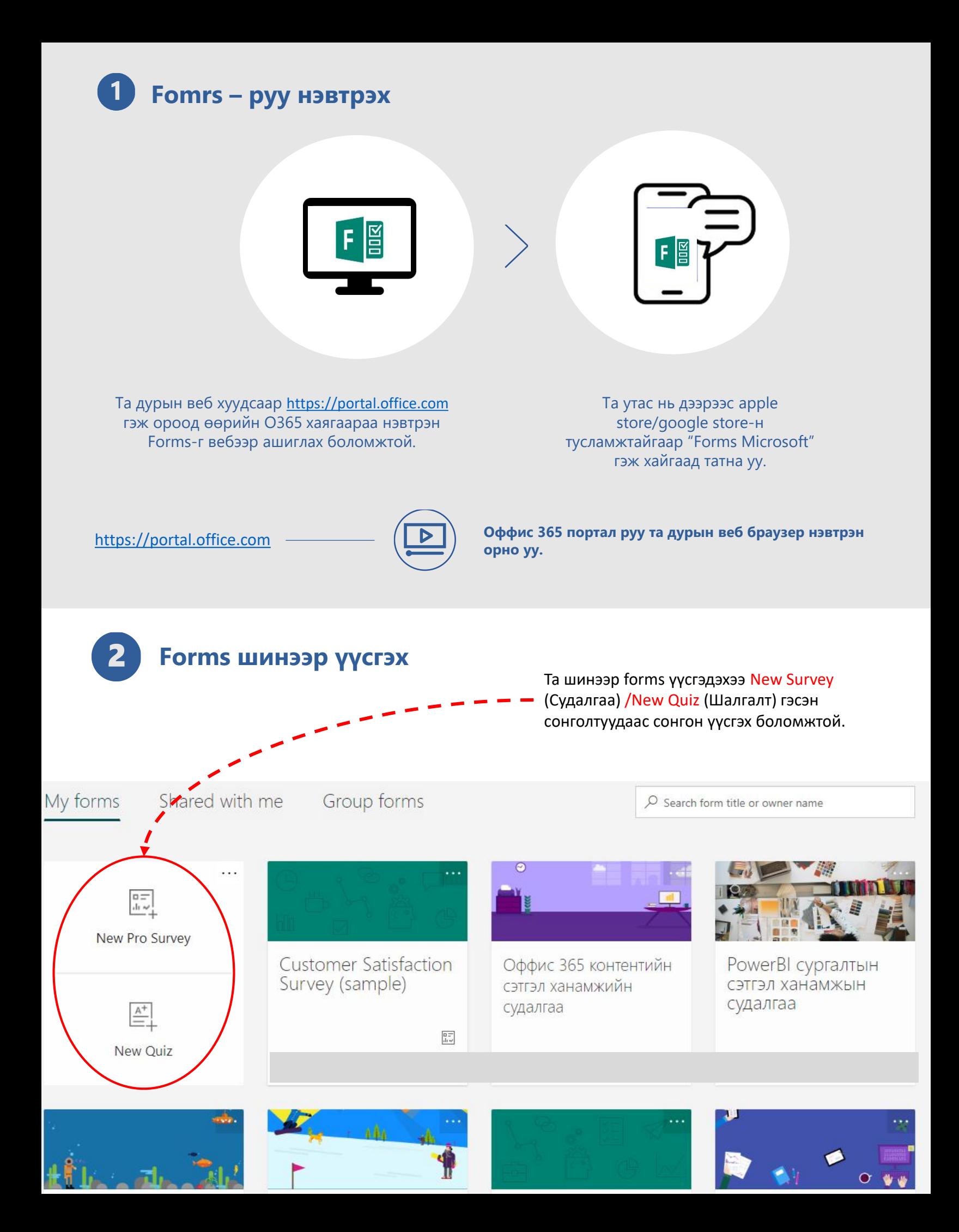

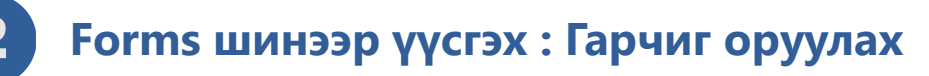

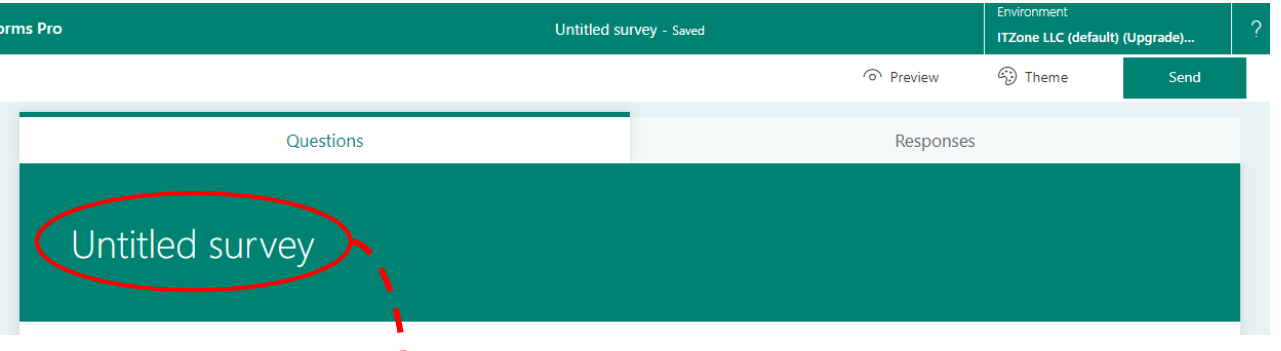

Forms –н гарчиг оруулахдаа Untitled survey дээр дарна уу.

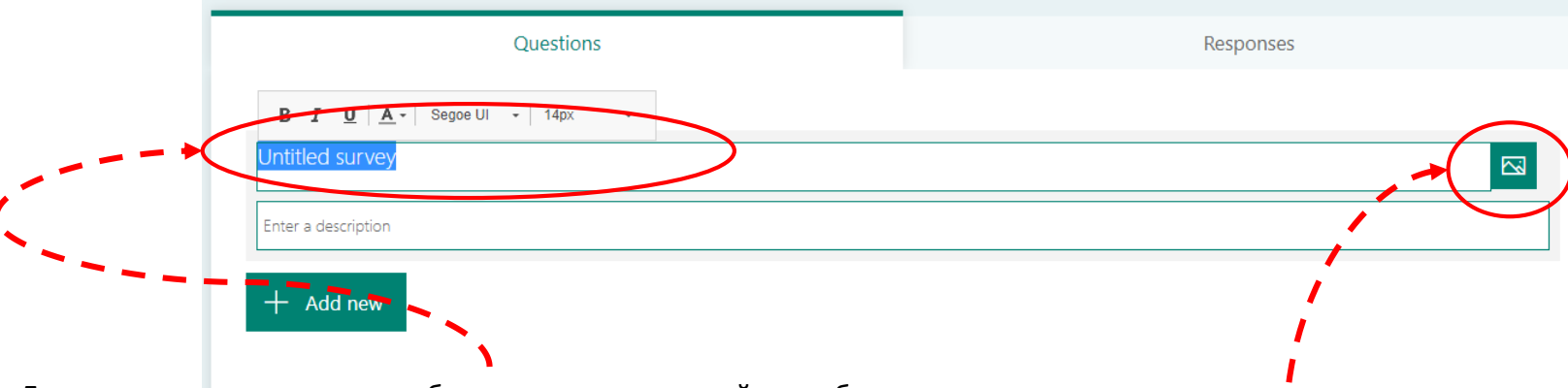

Дарснаар дээрх цэс харагдах ба та судалгааны нэрийг энд бичнэ үү. Доор Ener a description хэсэгт судалгааны нэмэлт тайлбар мэдээллийг оруулж болно.

Судалгааны зураг оруулахаар бол баруун буланд харагдаж буй зурагны хэсэгт дараад хүссэн зургаа оруулах боломжтой.

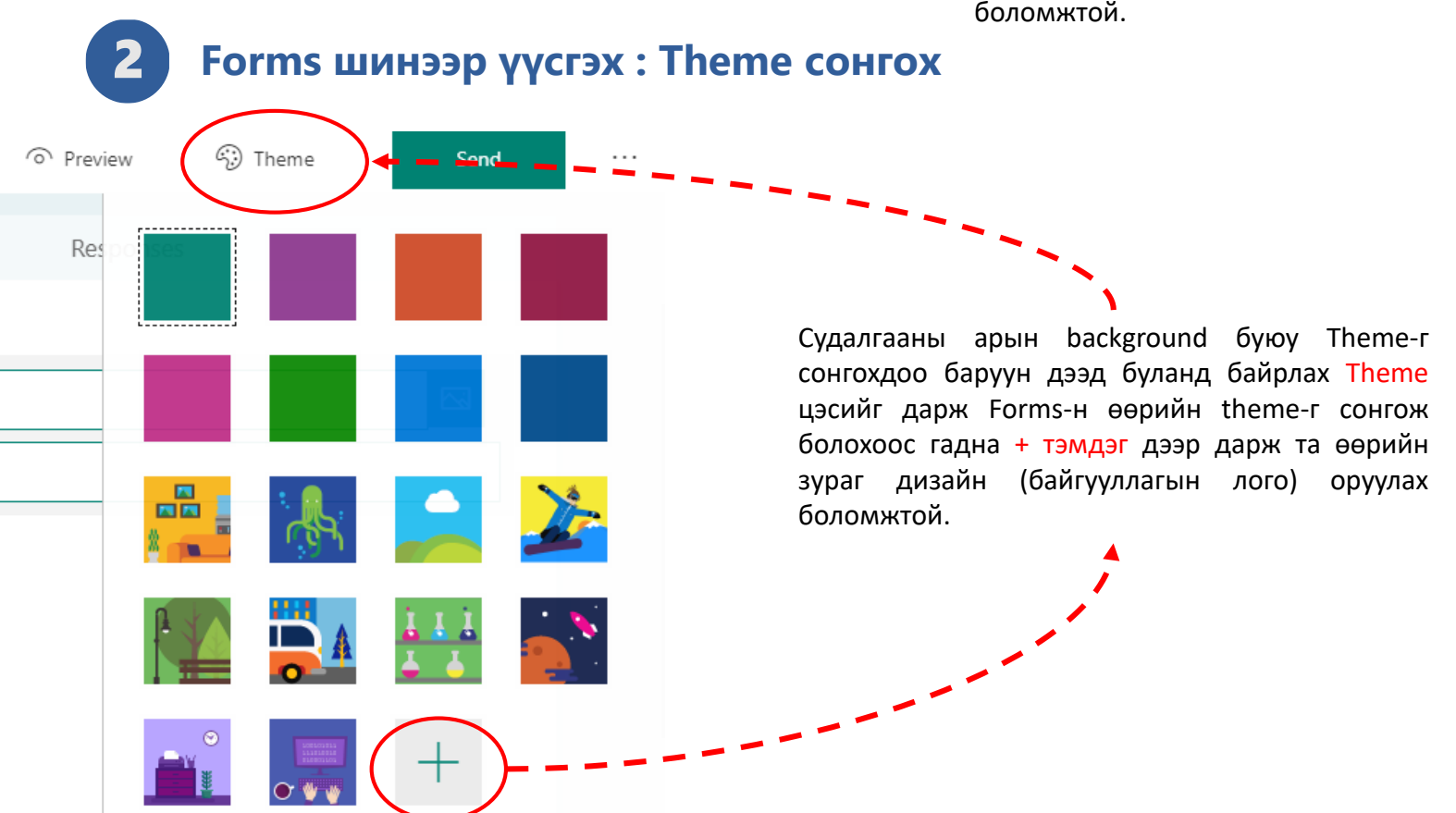

#### **Forms шинээр үүсгэх : Асуулт оруулах**  Z

Судалгааны асуултыг оруулахдаа Add new товчыг дарж асуултын хариултыг ямар хэлбэрээр авах гэж байгаагаа сонгон судалгааны асуултаа бичнэ.

 $\blacktriangle$ 

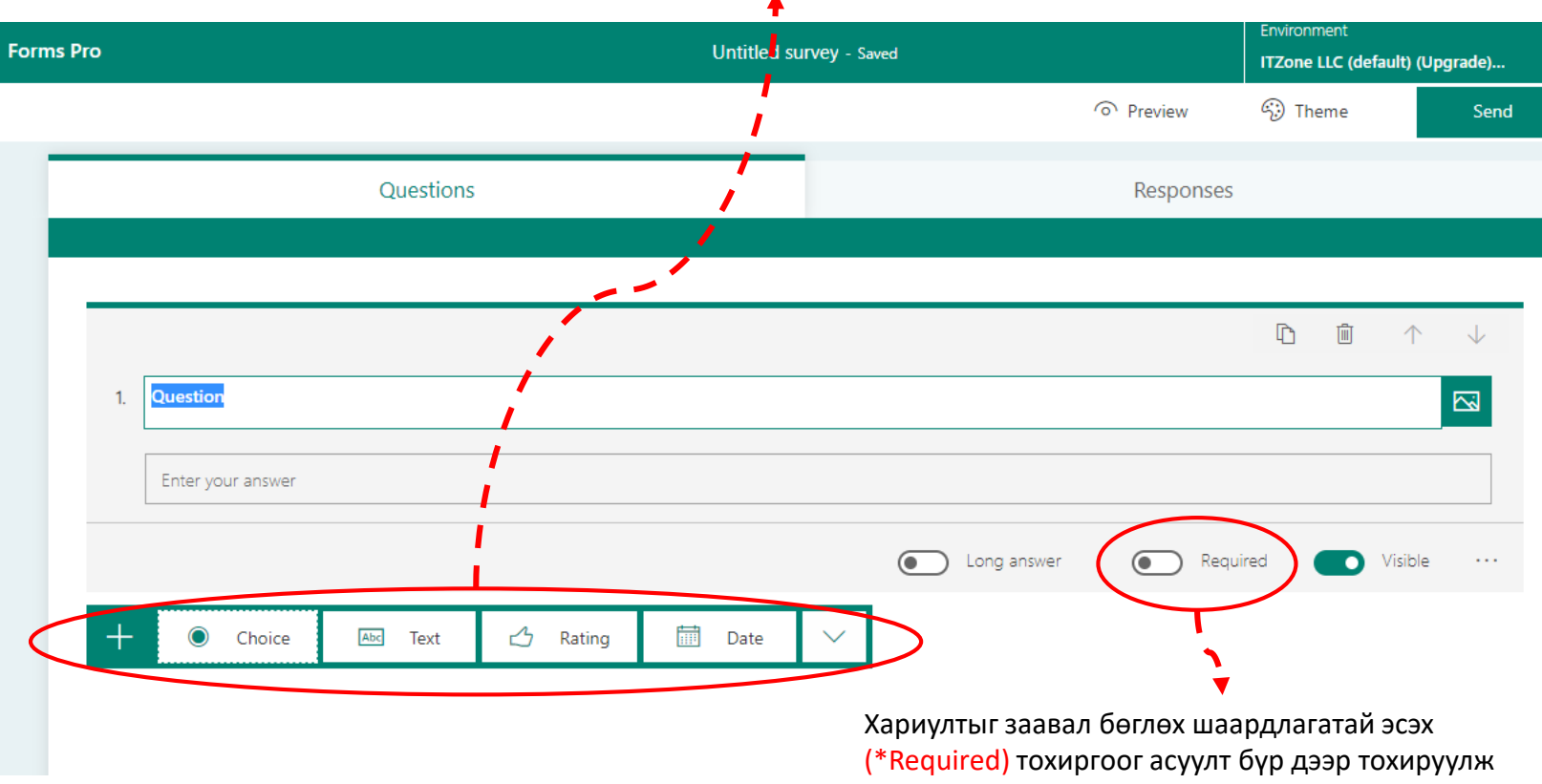

болно.

B

### **Forms асуултын хариулт тохируулах : Branching**

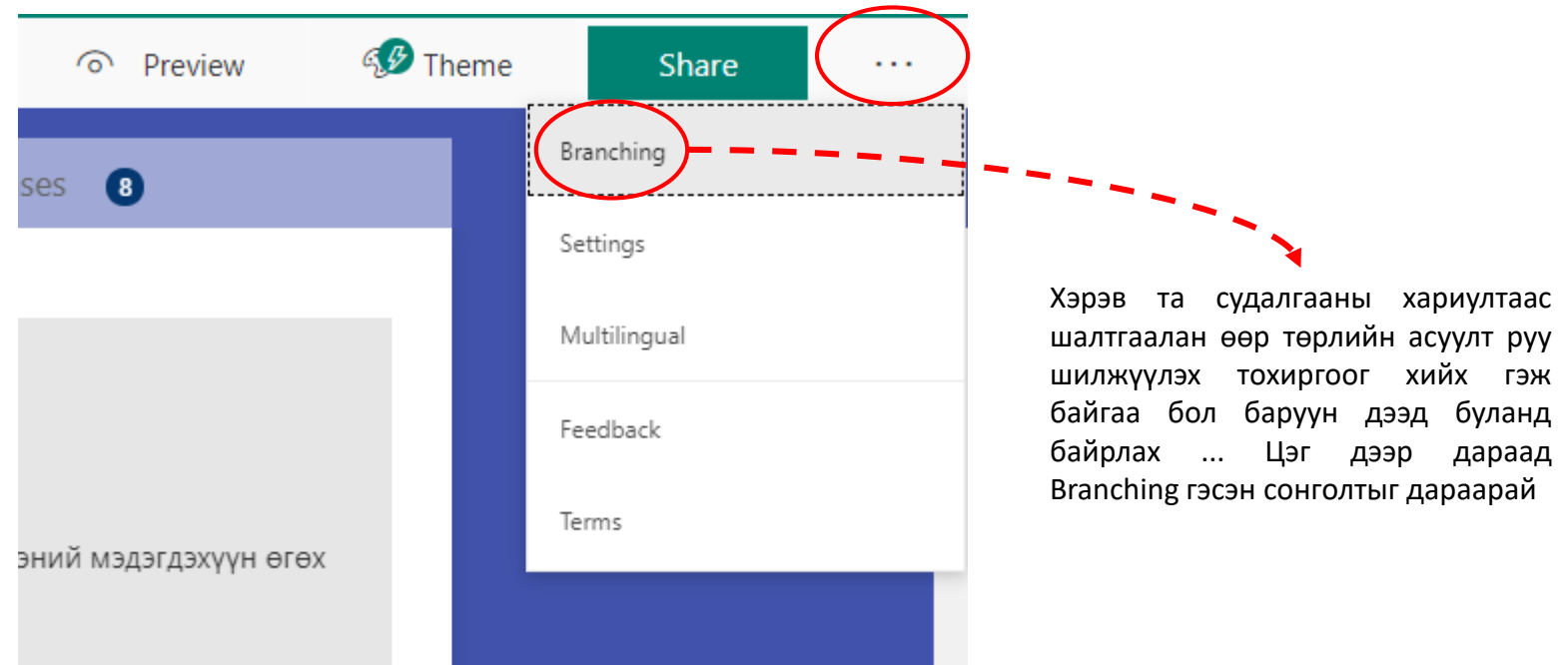

### **Branching options**

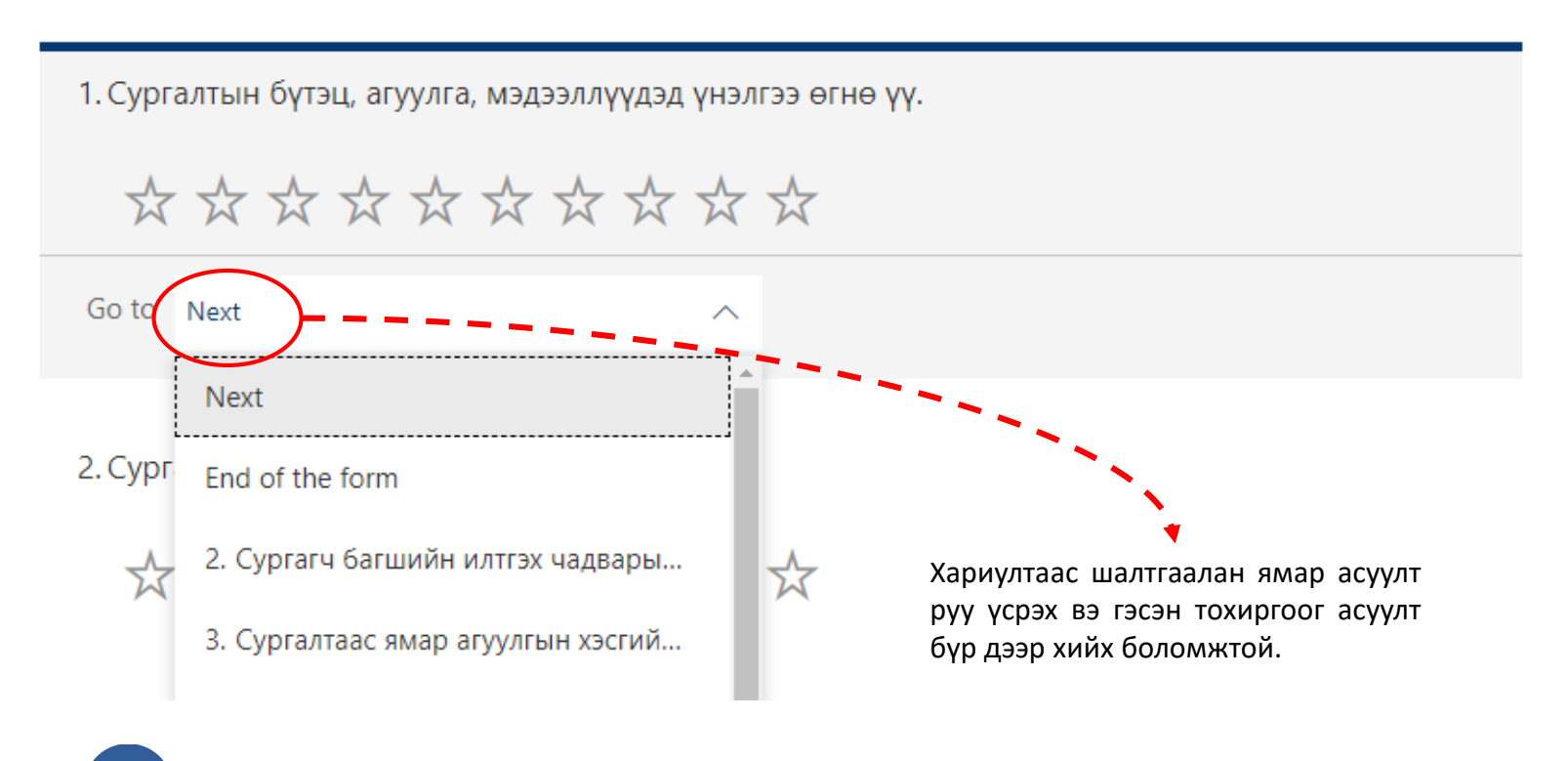

. . .

# **Forms шинээр үүсгэх : Судалгааг хянах**

Хэрэв та Forms-ын мэдээллээ бүрэн оруулж дууссан гэж үзэж байвал баруун дээд буланд байрлах Preview цэсийг дарж судалгаа өгөх хүнд Forms маань компьютер болон утаснаас хэрхэн харагдахыг шалгаж болно.

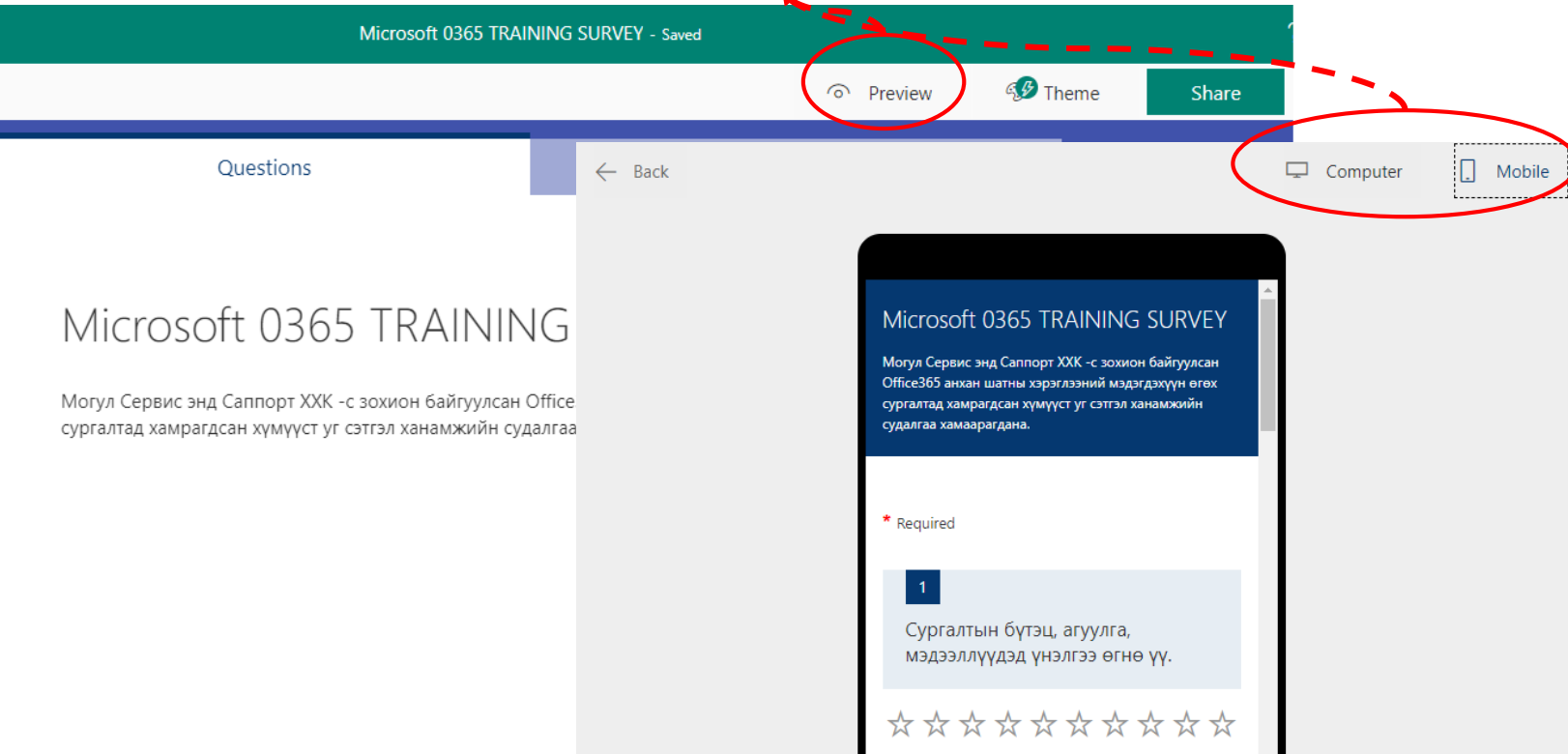

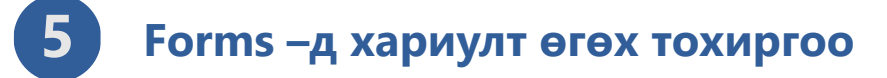

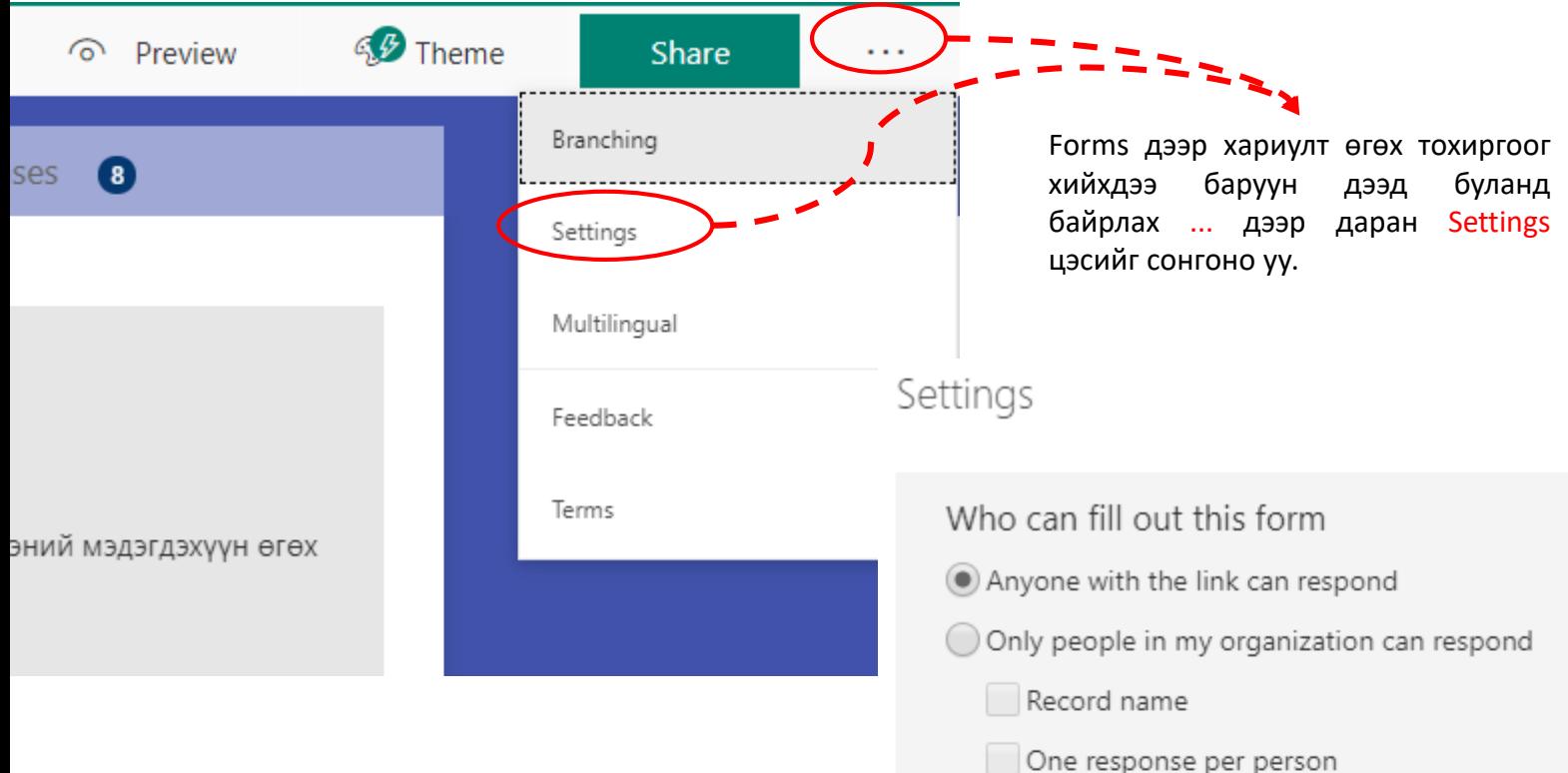

Settings цэсэд судалгааг хэн бөглөх боломжтой талаар тохиргоог хийнэ.

Anyone with the link can respond : Харилцагч байгууллага эсвэл хувь хүнээс судалгаа авах тохиолдолд сонгоно. (Тухайн судалгаа бөглөх хүн Оффис 365 гүй байж болно)

Only people in my organization can respond сонголт нь зөвхөн байгууллага дотроосоо судалгаа авах ба гадны хүн уг судалгаа руу хандах боломжгүй болгоно. Судалгааг хэн бөглөсөн талаарх мэдээллийг хадгалах боломжтой.

Forms хариултыг та судалгаанд хамрах хүчинтэй хугацааг тохируулж өгөхөөс гадна судалгаа бөглөх бүрт өөртөө мэдэгдэл тохируулах боломжтой. (Notification)

Судалгаа бөглөх хүмүүст рандомоор автоматаар асуултуудын дарааллыг сольж бөглүүлж болно. (Shuffle questions)

# Options for responses Accept responses ✔ Start date 4/26/2019 **Fill** 12:00 AM ✔ End date 4/26/2019 Fiii 1:00 AM Shuffle questions Customize thank you message Судалгаанд оролцсонд баярлалаа Notification

Send email receipt to respondents

Get email notification of each response

# **6 Forms –г бусдад түгээх**

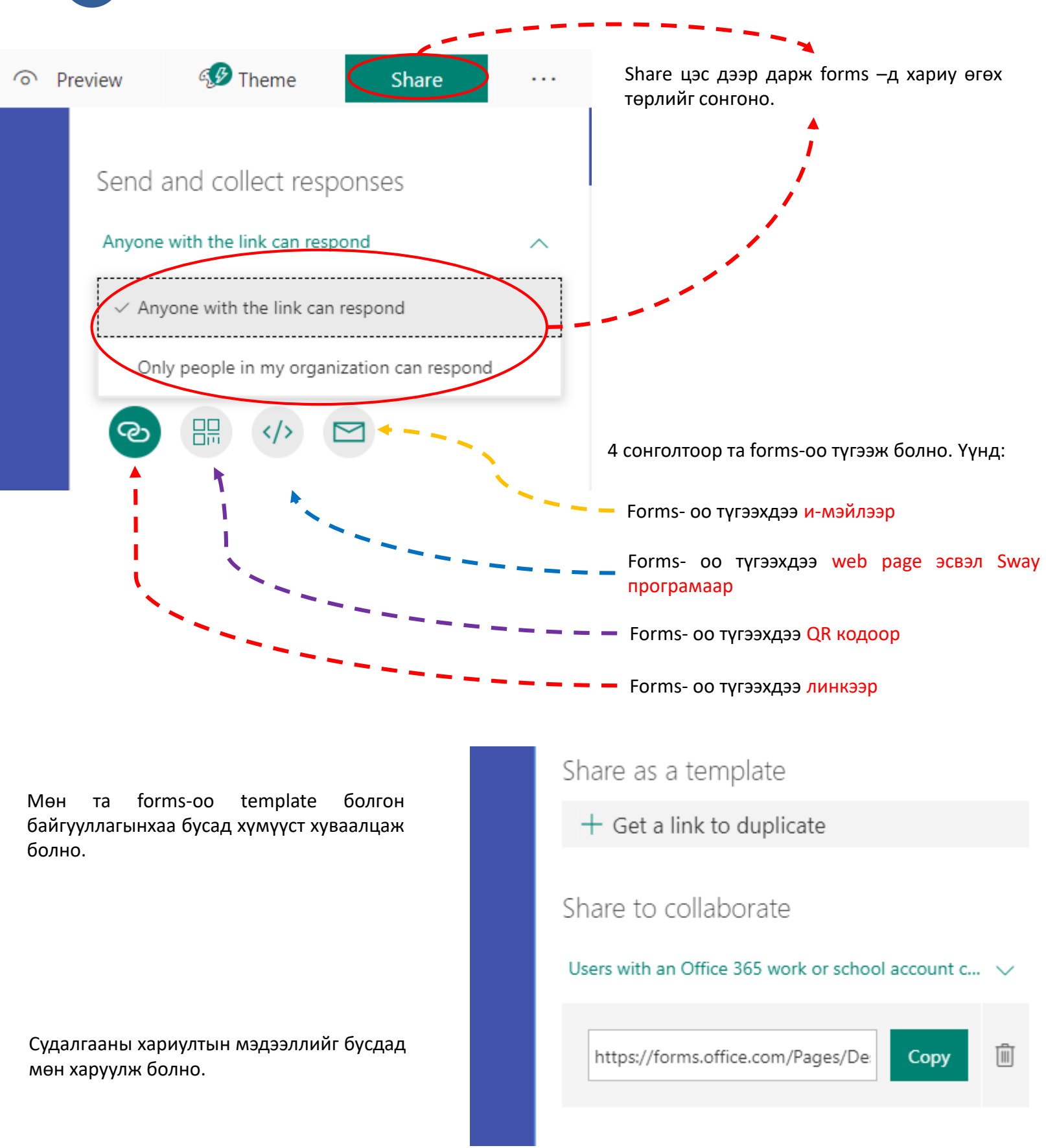

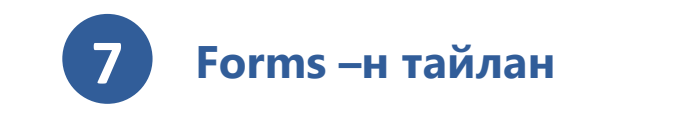

Судалгаанд оролцсон нийт хүмүүсийн хариултыг нэгтгэн тайлан харахдаа та Responses цэсийг дарна уу. Доорх жишээ тайлангаас харвал нийт судалгаанд 8 хүн оролцсон ба 1 хүн дунджаар судалгаа бөглөхөд 1 минут 55 секунд зарцуулсан харагдаж байна.

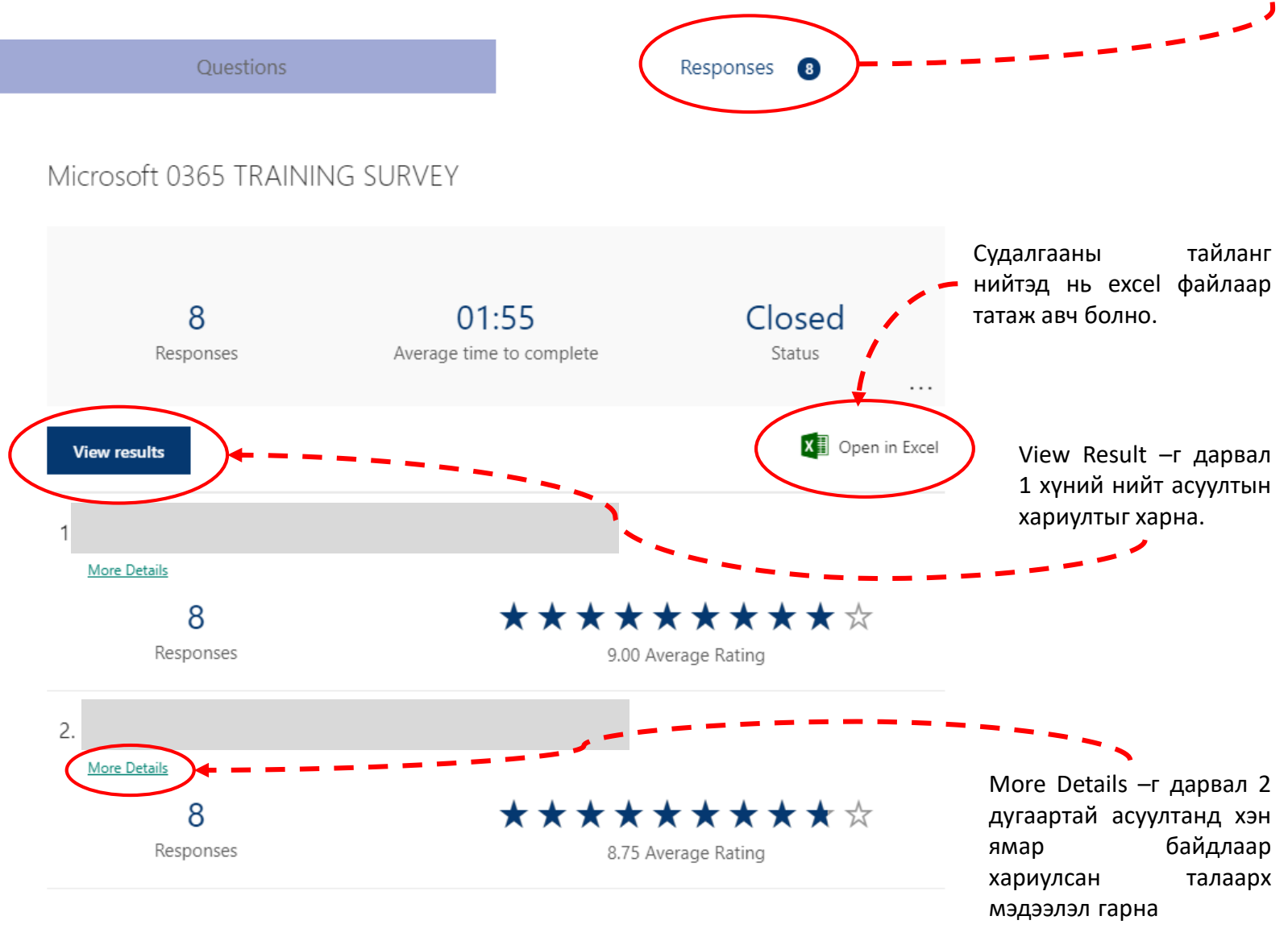

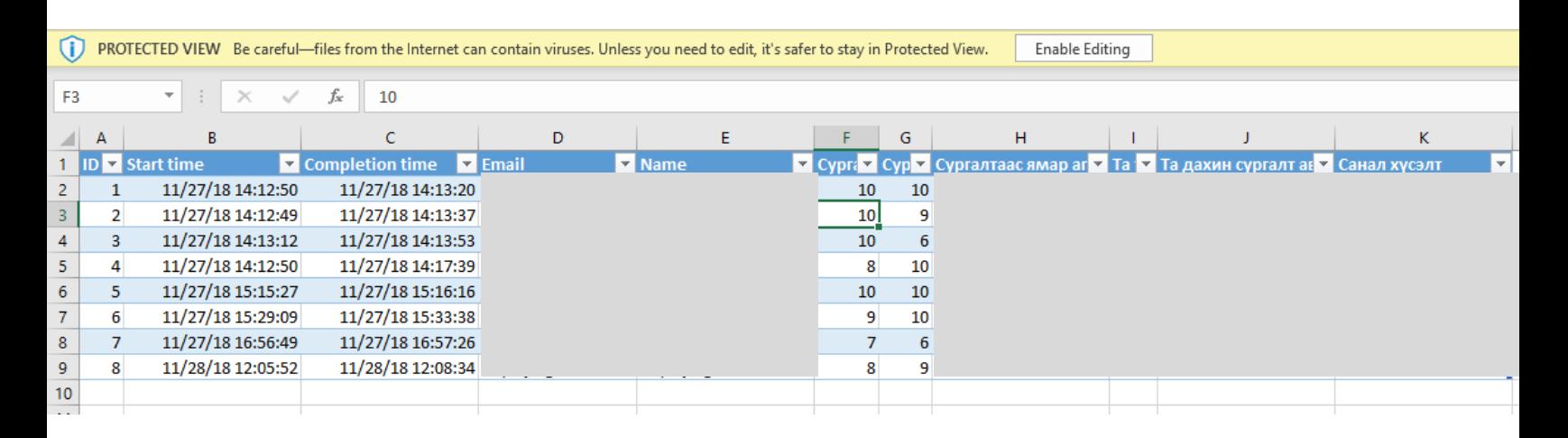

#### Excel файлаар татаж авсан тайлан

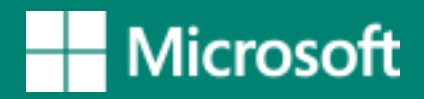

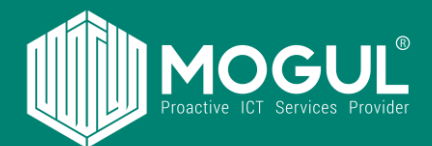

# *Бидэнтэй хамтран ажиллаж буй та бүхэнд баярлалаа*

## **Эргэн холбогдох:**

Веб хуудас: <https://mogulss.mn/> Саппорт үүсгэх: [http://itzone.atlassian.net](http://itzone.atlassian.net/) Харилцах утас: +976 77312424 И-мэйл хаяг: support@moguls.mn

### **Санал хүсэлтээ илгээх**

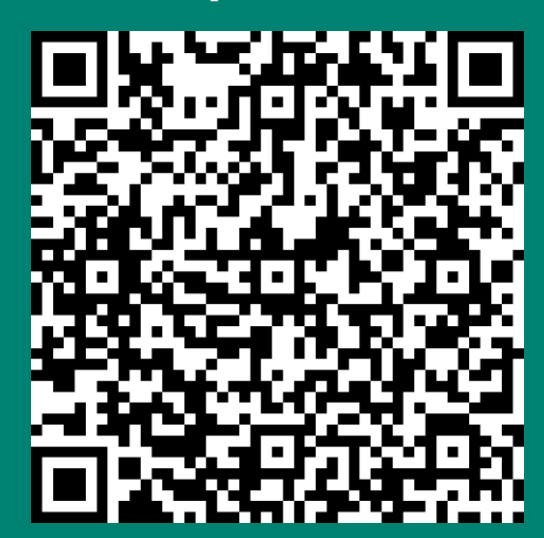